# **EVpedia 2.0**

User manual of

an improved web portal

for the systematic analyses of extracellular vesicles

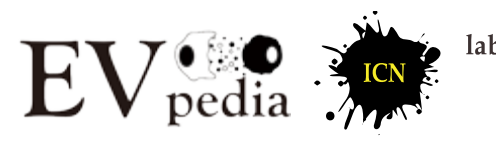

lab. of IN **LULAR ATION** 

July 2017

# **Contents**

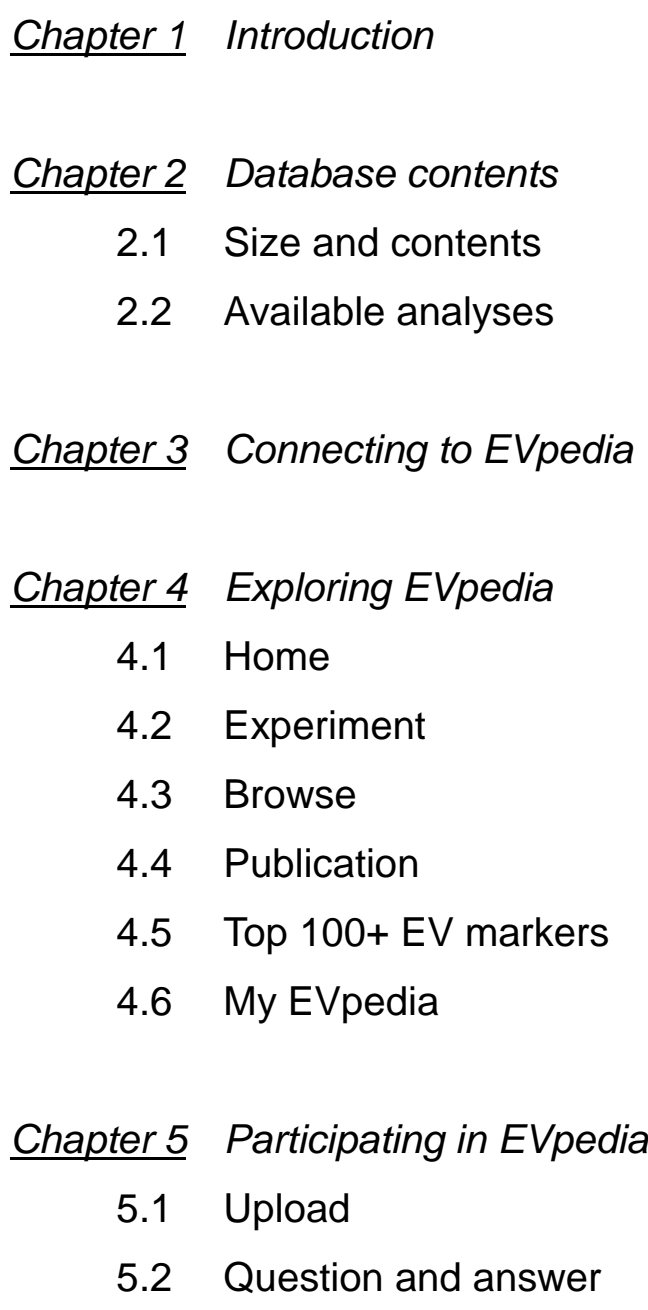

*Chapter 6 Contact information and references*

# **Chapter 1. Introduction**

Extracellular vesicles (EVs) are spherical bilayered proteolipids with an average diameter of 20-1,000 nm. EVs contain various bioactive molecules, such as proteins, genetic materials, and lipids. They are secreted into the extracellular milieu either constitutively or in a regulated manner. Their secretion is evolutionarily conserved from prokaryotes to eukaryotes. In addition, EVs have been named with various terms: (i) Eukaryote-derived EVs: exosomes, microvesicles, ectosomes, membrane particles, exosome-like vesicles, and tolerosomes; (ii) Bacteria-derived EVs: outer membrane vesicles (Gram-negative bacteria) and membrane vesicles (Gram-positive bacteria); (iii) Archaea-derived EVs: membrane vesicles.

EVs have been suggested to play important roles in pathophysiological functions. For instance, tumor cell-derived EVs play various roles in tumor progression involving immune modulation, angiogenesis, invasion, and metastasis. In addition, there are studies suggesting the importance of EVs for the diagnosis of human diseases, including cancer and cardiovascular disease. However, it has been difficult to study EVs, due to the complexity of their components. To solve this problem, many high-throughput analyses have been performed on both prokaryotic and eukaryotic EVs: (i) Proteomes: mass-spectrometrybased studies; (ii) Transcriptomes: microarray- or next-generation sequencing-based studies; (iii) Lipidomes: chromatography-based studies. Until now, these studies have resulted in identification of over 590,000 EV-associated molecules (proteins, mRNAs, miRNAs, and lipids).

However, there had been no databases which catalog EV components derived from various types of prokaryotes and eukaryotes. In addition, there had been no systematic analytical tools which could (i) compare EV datasets by ortholog identification; (ii) perform Gene Ontology enrichment analyses; and (iii) conduct network analyses. These systematic analyses on EV components could provide new insights into the pathophysiological functions of EVs as well as EV biogenesis. To meet the needs of an integrated database and systematic analytical tools for EV components, we presented EVpedia 1.0 in 2012.

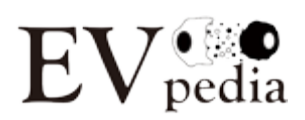

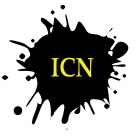

1

After launching, we improved several aspects of EVpedia, and now we present EVpedia 2.0. The following aspects are what we improved in EVpedia 2.0:

- 1. Coverage expansion
- 2. Automatic and frequent updates
- 3. Personalization and user survey
- 4. Quantitative analysis on EV-associated RNAs.

In addition, EVpedia 2.0 also provides the lists of publications on EV studies. This free webbased database could serve as a fundamental repository to stimulate the studies on EVs.

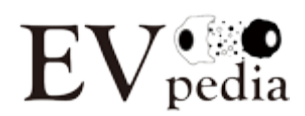

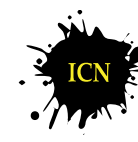

# **Chapter 2. Database contents**

# **2.1 Size and contents**

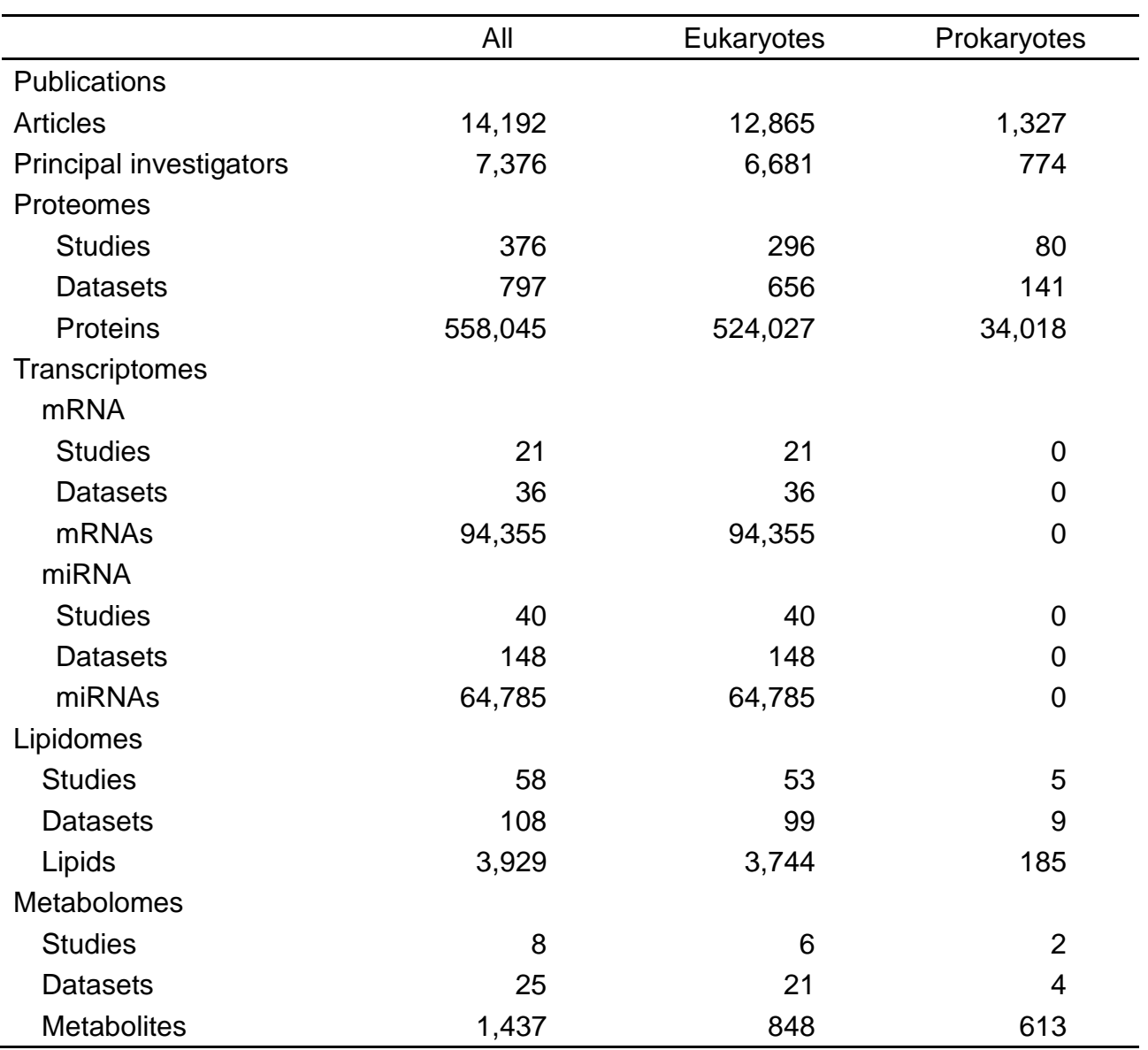

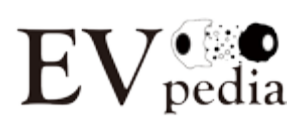

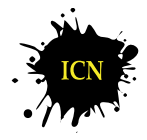

lab. of INTERCELLULAR<br>COMMUNICATION **NETWORK** 

# **2.2 Available analyses**

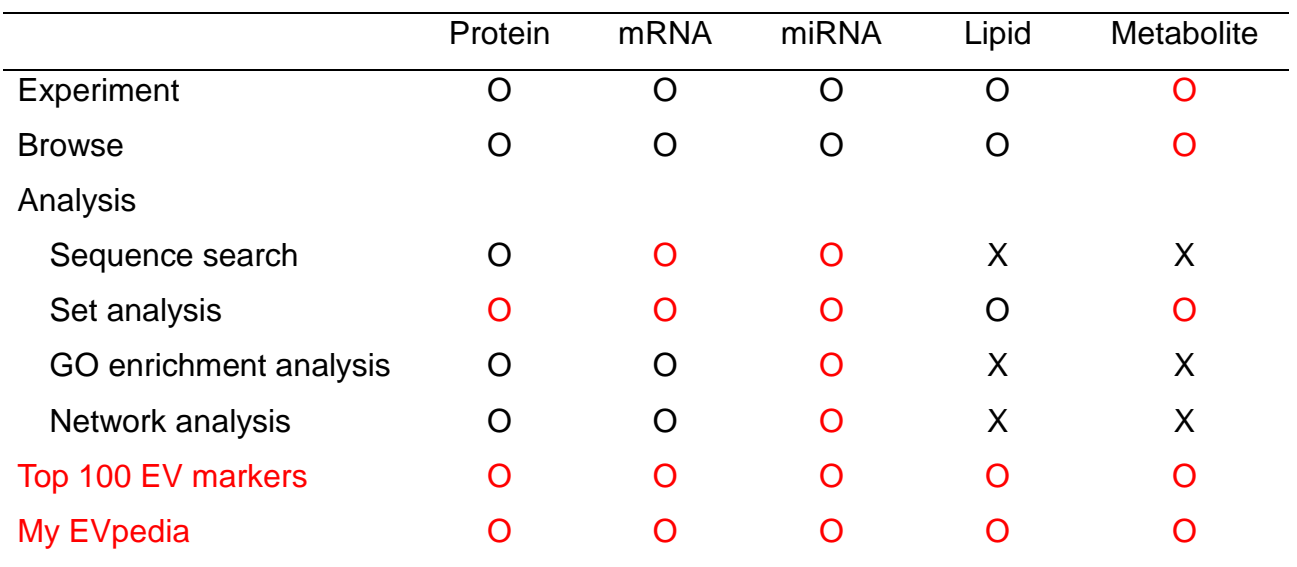

**Red: Added or improved analyses in EVpedia 2.0 compared to original one.**

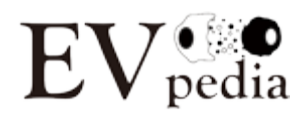

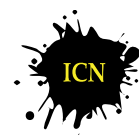

# **Chapter 3. Connecting to EVpedia**

### **How to connect to EVpedia**

- URL:<http://evpedia.info/>
- All of the menus except "Home" requires "sign in" to use. You could create your own account for free. In addition, you could keep yourself signed in EVpedia.
- The account information you provide will be kept confidential and used only for the development of EVpedia.

# **Systems requirements for best performance**

- Operating system: Microsoft Windows 7
- Browser: Google Chrome
- **•** Resolution: 1,920 x 1,080

# **Compatible systems**

- OS: MS Windows XP/7 and Apple OS X for PC; Google Android and Apple iOS for cell phone
- Browser: Google Chrome, MS Internet Explorer (**no less than version 11**), Apple Safari, and Mozilla Firefox

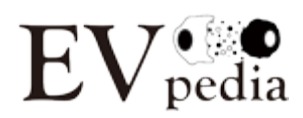

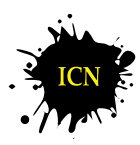

# **Chapter 4. Exploring EVpedia**

## **4.1 Home**

"Home" menu briefly introduces EVpedia with summary figures (slide shows), brief descriptions, references, and notices. In this menu, the user should "sign in". Note that all of the menus except "Home" requires "sign in" to use. You could create your own account for free. In addition, you could keep yourself signed in EVpedia. The account information you provide will be kept confidential and used only for development of EVpedia.

To sign in, please click the "sign in" button in the upper right corner of EVpedia (red box). If you first visit EVpedia, please click the "sign up" button to register your account (green box). Detailed license is displayed in the following page.

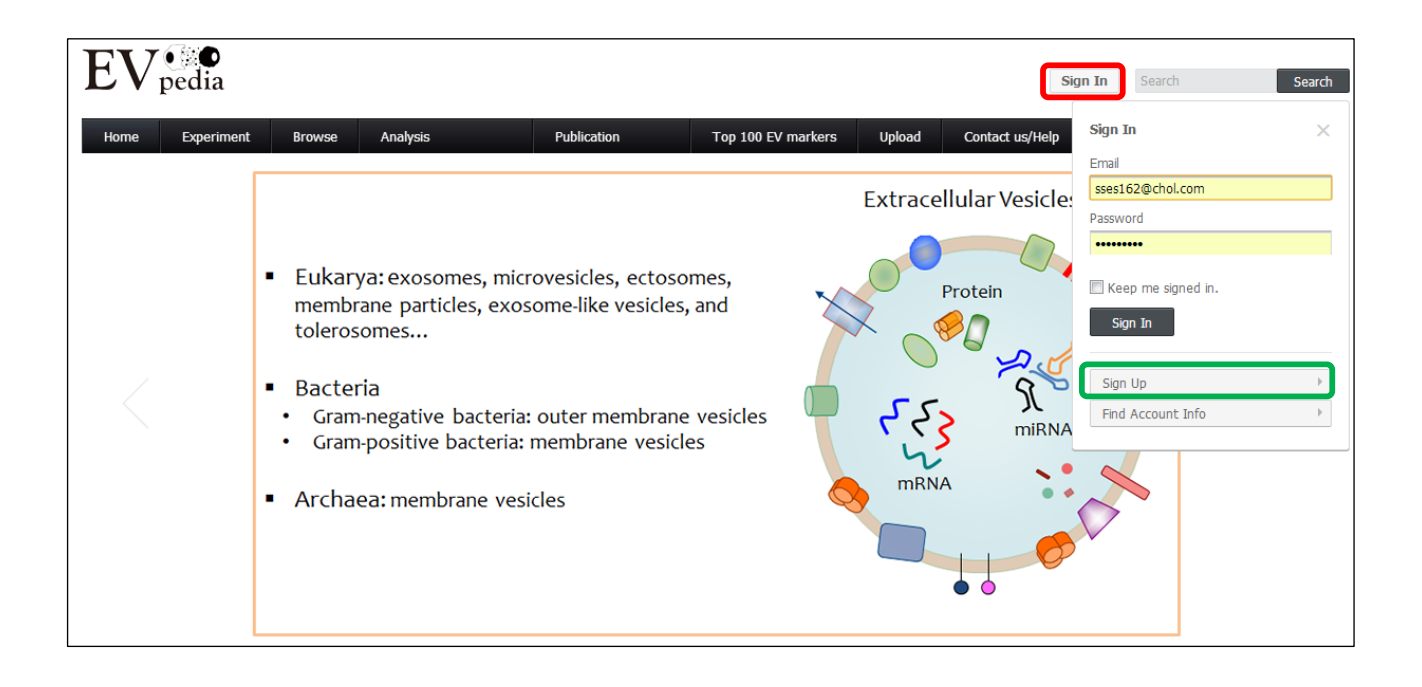

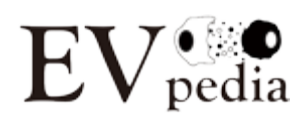

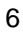

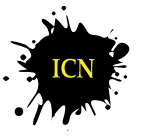

lab. of INTERCELLULAR **COMMUNICATION NETWORK** 

# **4.2 Experiment**

"Experiment" menu shows the list of protein/mRNA/miRNA/lipid datasets in EVpedia and their properties (e.g. species, sample type, sample status, number of identified molecules…). In this manual, we will briefly show the functions of "Experiment" menu with protein datasets. You could use the menu with mRNA/miRNA/lipid datasets, similarly as you do with protein datasets.

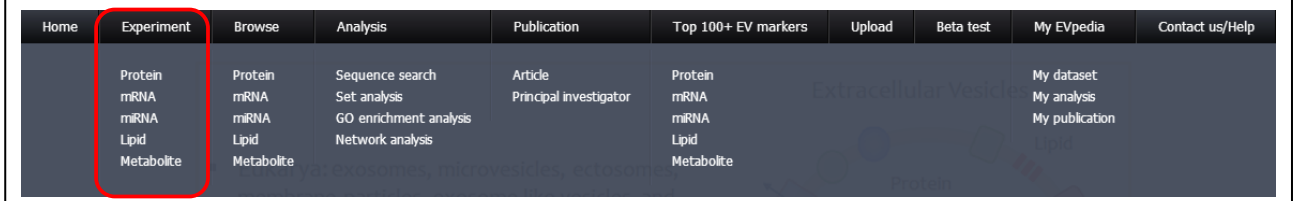

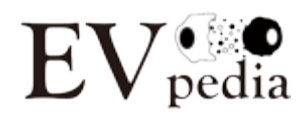

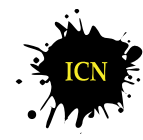

If you click the "Experiment-Protein" menu, you will see the screen captured below. First, if you click the "Refresh all contents" button (red box), all the filters and searches will be cancelled and you will see the initialized screen. Second, you could set your own filters and searches to narrow down the datasets (green box); for example, datasets acquired from *Homo sapiens*. After you set your filters and searches, the content of filters will be also changed so that you could set additional filters within the filtered results. Third, by clicking the "Download the currently displayed table in CSV format" button (blue box), you could download the current table. Although the extension of the downloaded file is "txt", you could open it with Microsoft Excel for better views. Fourth, by clicking the "Add the checked datasets into my list" button (purple box), you could save the checked datasets in "My EVpedia – My dataset" menu and look again whenever you want. In addition, if you click the underlined items in the table, you could see the detailed information for each item; for example, if you click "Link" in the "PubMed link" column, you will be directly moved to NCBI PubMed site for the corresponding articles.

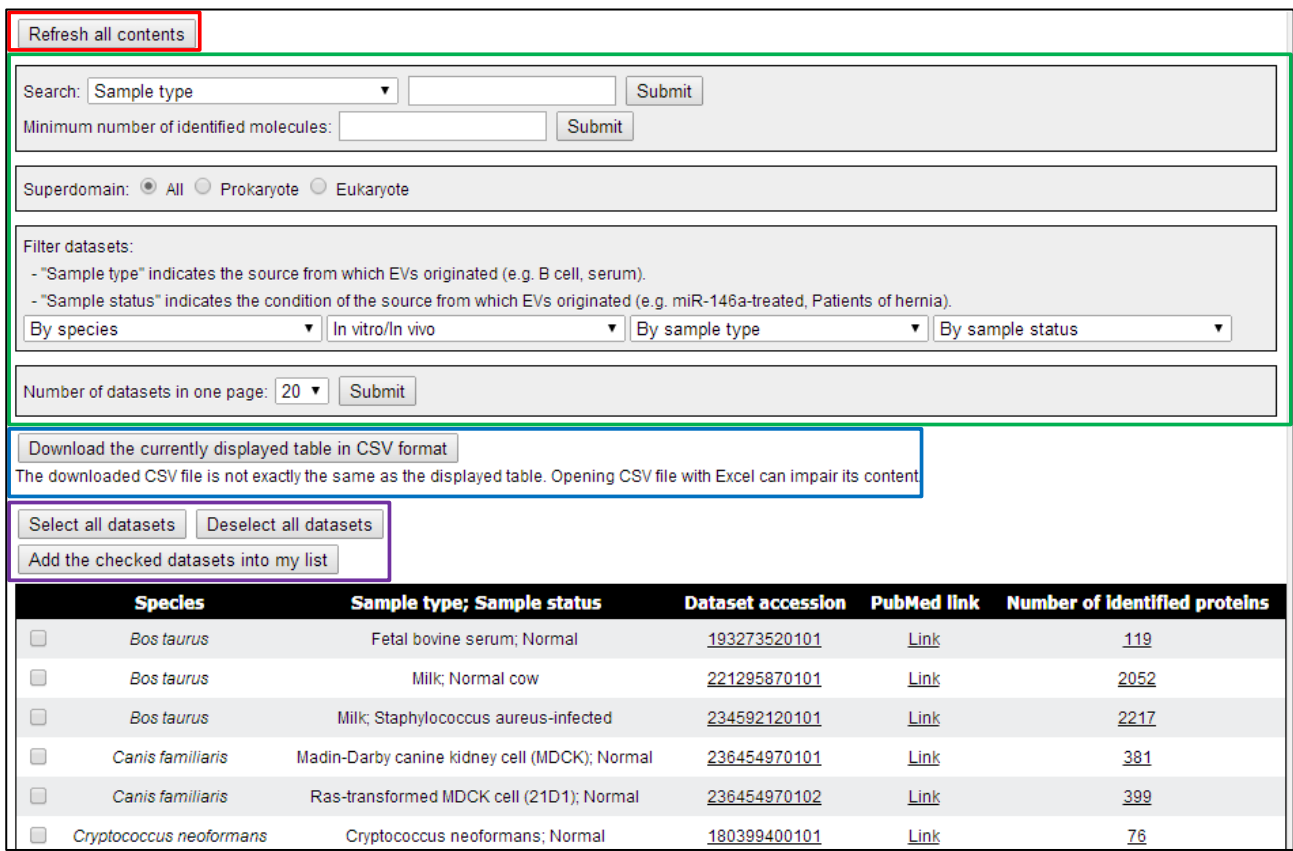

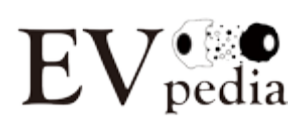

8

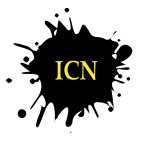

#### **4.3 Browse**

"Browse" menu provides the list of EV components identified by high-throughput analyses. Since the overall composition of screen is similar to that of "Experiment" menu, we will only discuss about the differences.

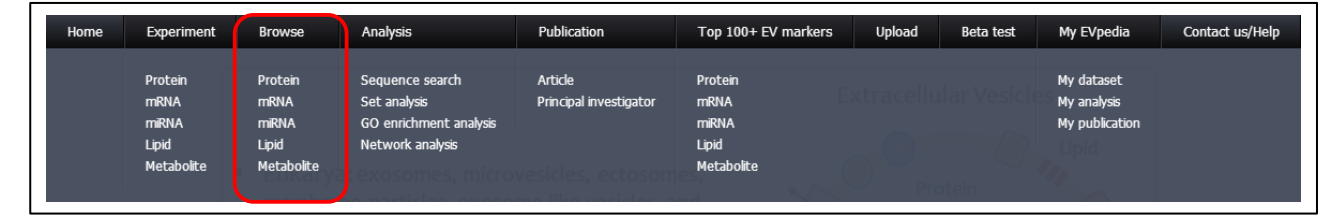

First, in the "Browse - Protein" menu, you could see the column of "orthologous group" (red box) and "identification count" (green box). An orthologous group indicates a group of proteins with similar sequences (Paralogs and orthologs; *Science*. **278**(5338):631-637, 1997.). We catalogued EV proteins as orthologous groups. In addition, we defined identification counts as the number of datasets that contains the corresponding protein or the member of the orthologous group. Therefore, if a protein has a higher identification count than others, the protein is more likely to be identified in EVs. We also applied the concepts of orthologous groups and identification count to mRNA and miRNA. However, due to the lack of a unified database, we could not catalogue lipids as orthologous groups.

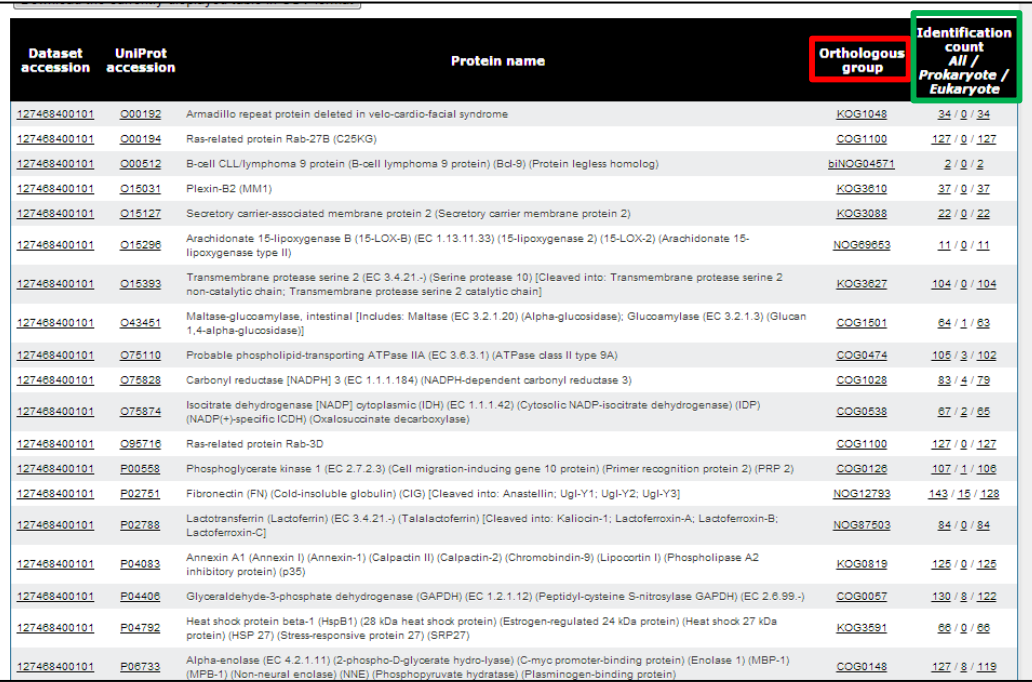

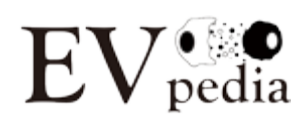

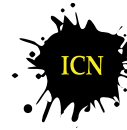

lab. of INTERCELLULAR **COMMUNICATION NETWORK** 

In addition, we normalized mRNA/miRNA datasets and provide the statistical values for mRNAs/miRNAs. Using the Gaussian mixture modeling, we plotted the absent and present distributions for each datasets and calculated false positive rate (FPR) and true positive rate (TPR) for each mRNA/miRNA; FPR of mRNA ABC means the ratio of false positive mRNAs with the higher intensity than ABC, in other words, probability that an absent mRNA accidently have higher intensity than ABC; TPR of mRNA ABC indicates the ratio of true positive mRNAs with higher intensity than ABC, in other words, the percentile of mRNA ABC among the present mRNAs. For example, the FPR and TPR of Q8K194 (red box) is 0.000154 and 0.496; FPR of 0.000154 the probability that an absent mRNA accidently have higher intensity than Q9K194 is only 0.000154, which refers this mRNA is highly likely to be present in EVs; TPR of 0.496 means Q9K194 ranks at top ~50% among present mRNAs, which indicates this mRNA has intermediate intensity. Note that, as default option, we defined EV mRNA/miRNA as the ones with FPR lower than 0.05 and TPR lower than 0.5.

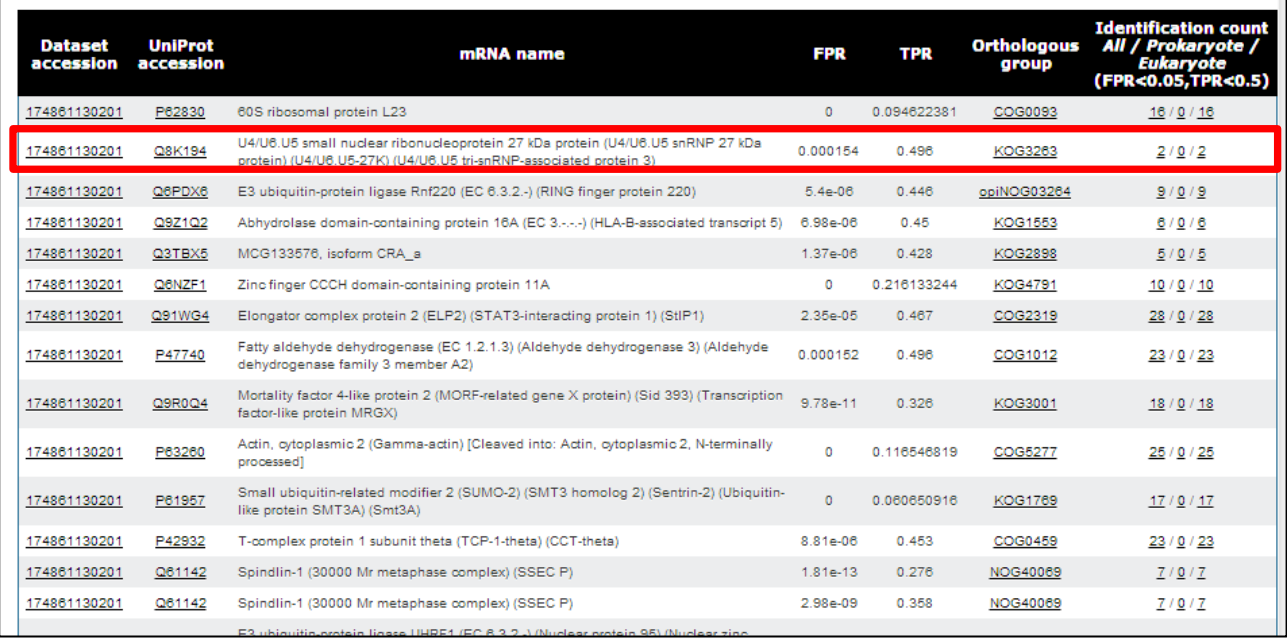

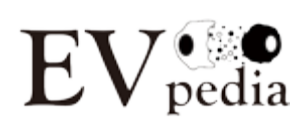

## **4.4 Analysis**

EVpedia provides variety of bioinformatic analyses to take a deeper look into highthroughput datasets; these includes "Sequence search", "Set analysis", "Gene Ontology enrichement analysis", and "Network analysis".

#### *4.4.1 Sequence search*

"Sequence search" (red box) helps to find the sequence of molecules in interest, out of the catalogued molecules in EVpedia. You could use this menu with protein, mRNA, or miRNA.

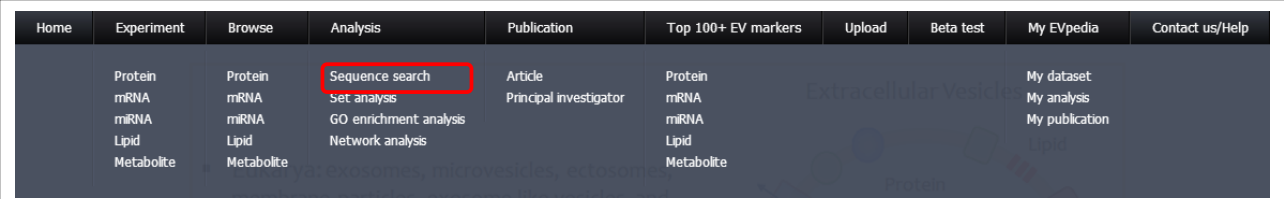

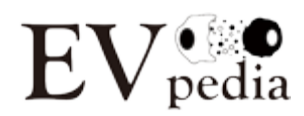

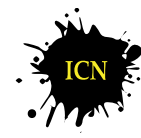

If you enter the sequence of protein, mRNA, or miRNA in the plain format, the EVpedia will search similar EV components with NCBI BLAST (*Nucleic Acids Res*. **36**(Web Server issue):W5-W9, 2008). The screenshot below shows an example of CD81 protein. Note that all the result of EVpedia analyses could be saved in My EVpedia – My analysis.

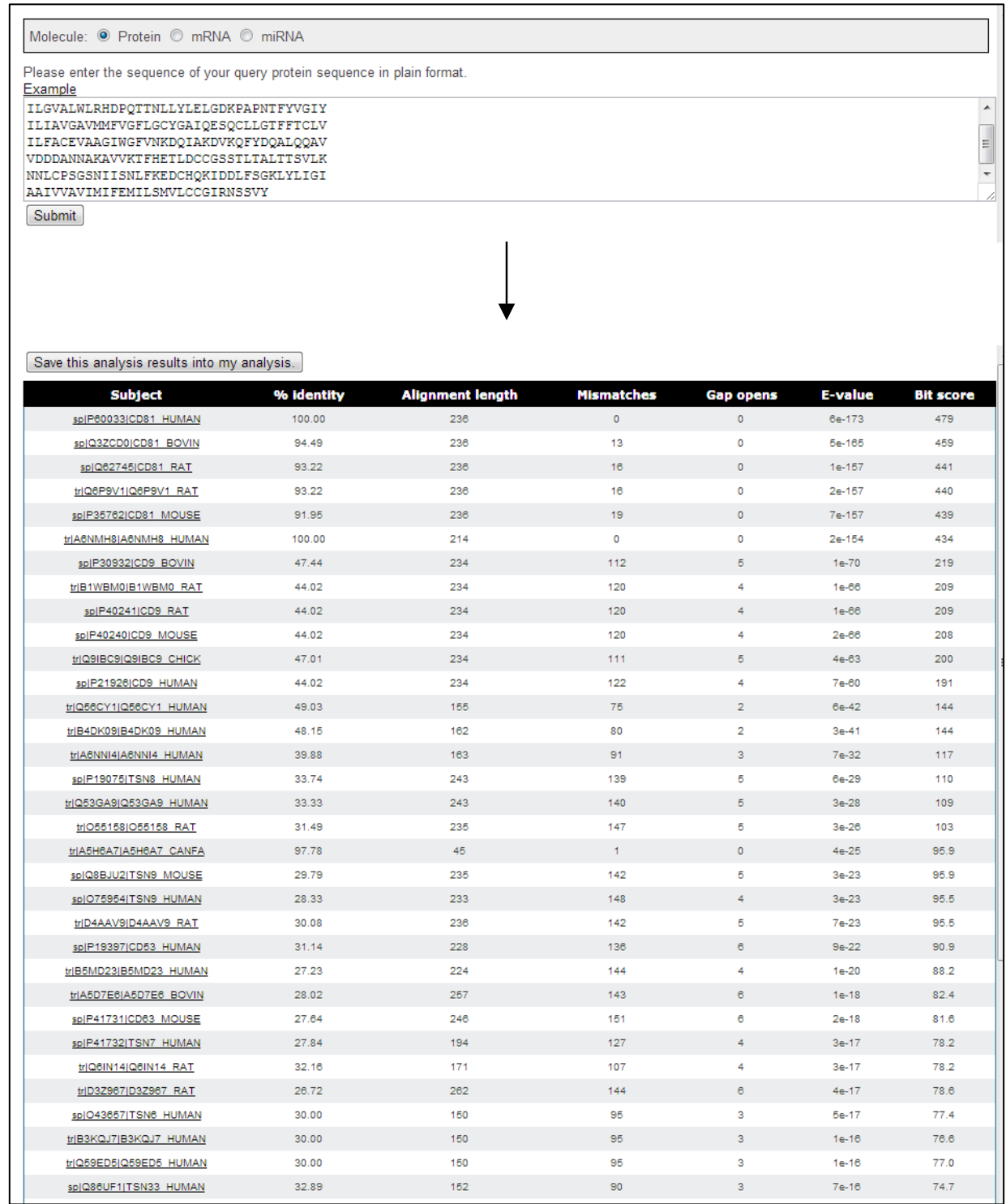

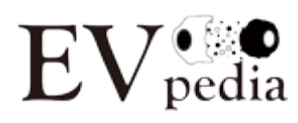

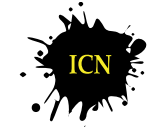

lab. of INTERCELLULAR **COMMUNICATION NETWORK** 

#### *4.4.2 Set analysis*

"Set analysis" (red box) helps to compare EV components acquired from different sources. You could compare EV components identified from different studies/species/statuses. Since comparing components among different sets is frequently required after performing highthroughput analyses, "Set analysis" provides a convenient solution for such use. Besides comparing EV components, you could also compare your own lists of molecules in "Set analysis". Note that up to 5 datasets could be compared in a single round of "Set analysis", due to the limit of depicting a Venn diagram in the two-dimensional space.

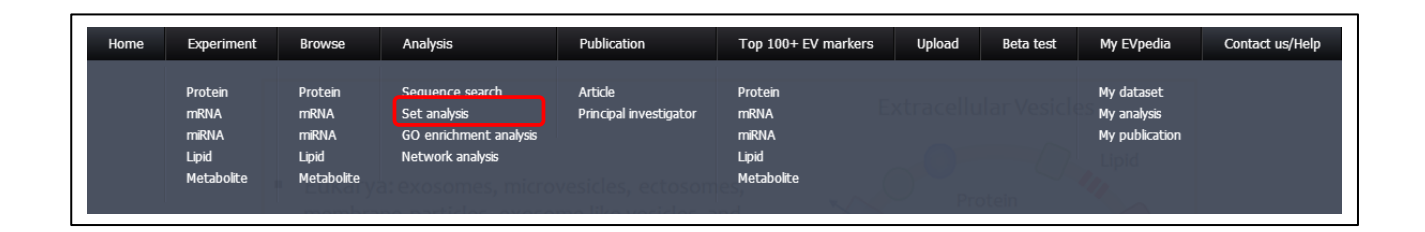

There are two parameters for "Set analysis" (red box): (i) Whether you consider ortholog identification or not; and (ii) The type of molecules. The default setting is not considering ortholog identification. However, if you want to consider ortholog identification, you could do it by simply choosing "Yes". If you choose "Yes", it will take several minutes (~ one minute per list) to visualize a Venn diagram, due to ortholog mapping. In addition, you could perform "Set analysis" either with proteins, mRNAs, miRNAs, or lipids.

In addition, you could select datasets (green box) by filtering datasets by four parameters (Species, *in vitro*/*in vivo*, sample type, and sample status). When you choose one or more certain parameter(s), the list of datasets is automatically changed, to show the list satisfying the chosen parameter(s). Then you could choose datasets in interest and add the dataset(s). Alternatively, you could enter the list of molecules by yourself (blue box).

After adding the datasets or new lists, you could execute "Set analysis" by clicking the "Set analysis" button.

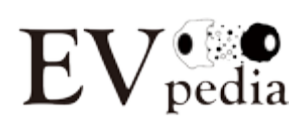

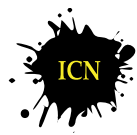

13

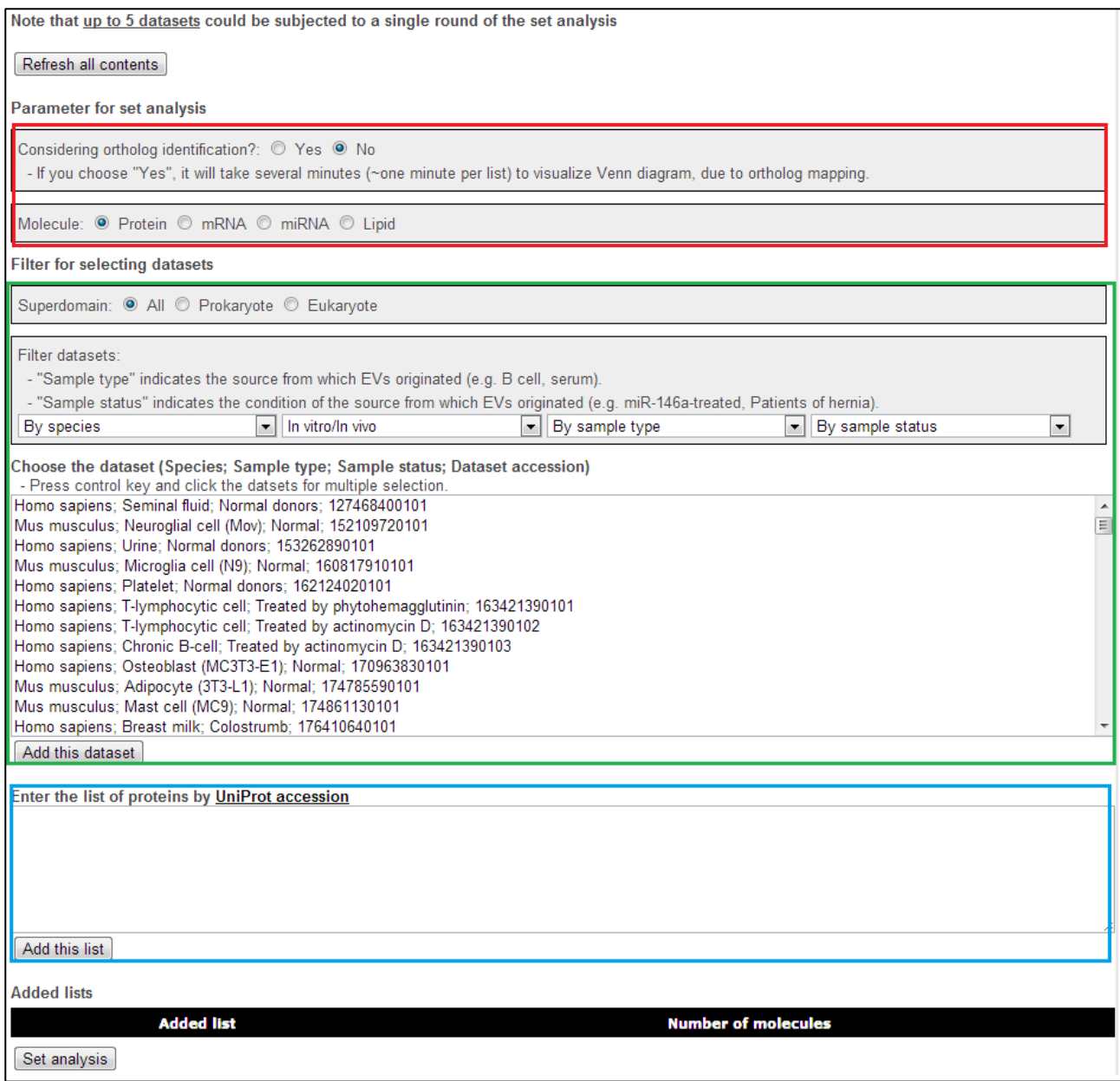

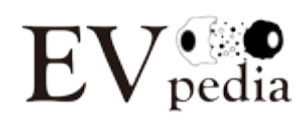

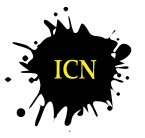

The following screenshot shows the result of comparing EVs from the seminal fluid and urine of normal human donors. If you click the number in the Venn diagram (red box), you could see the list of corresponding elements in the lower box (green box).

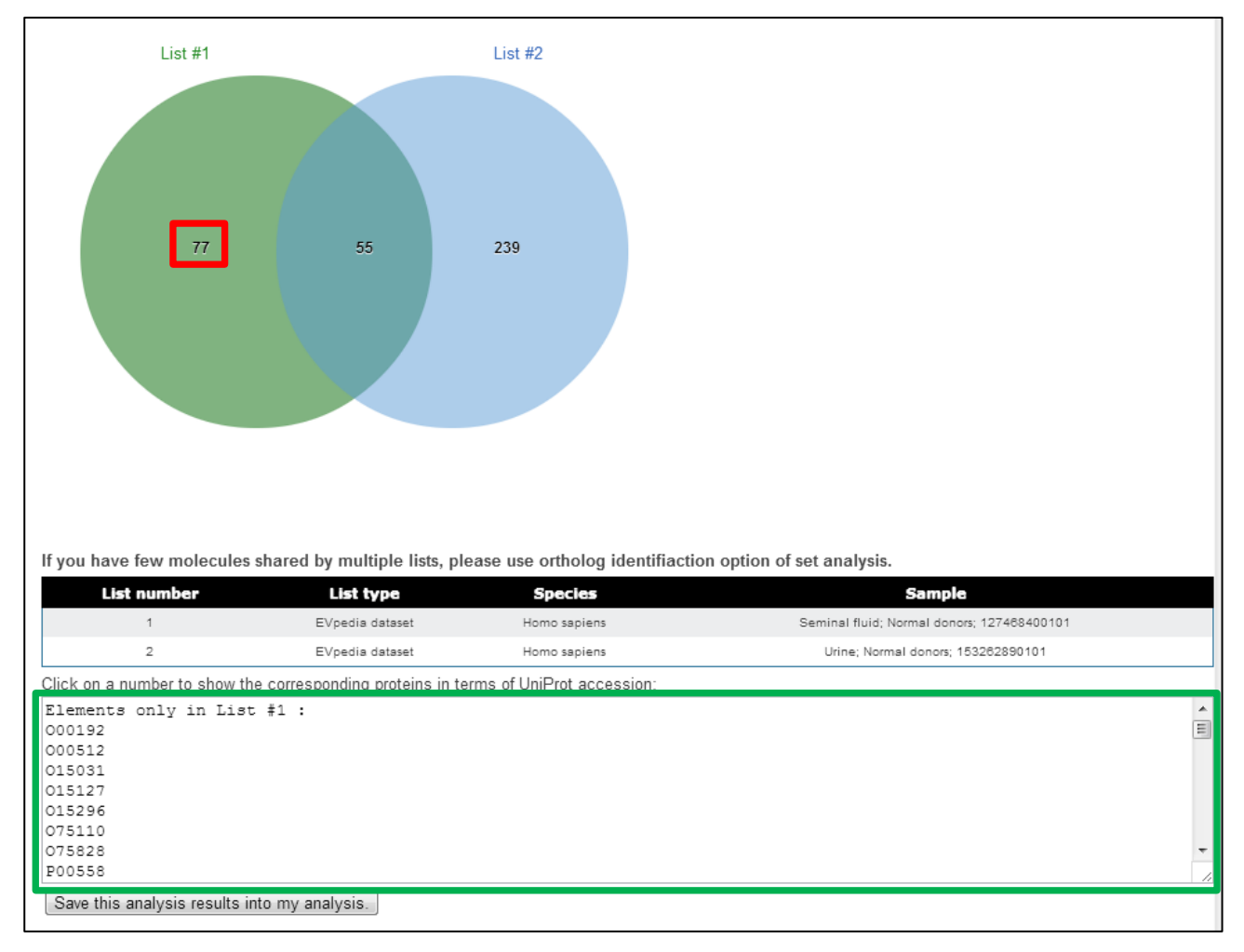

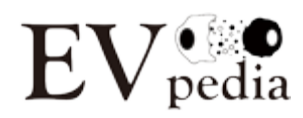

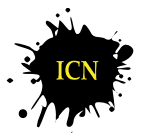

#### *4.4.3 Gene Ontology enrichment analysis*

One of the most important purposes of performing high-throughput analyses is building new hypotheses from the identified lists of molecules. However, it is quite laborious to look up the lists one by one. If we categorize the list of molecules with certain criteria, it would be even easier to deduce new hypotheses. Gene Ontology (GO) could provide the criteria, namely GO terms which represents the properties of gene products. There are three types of GO terms: (i) Biological process; (ii) Cellular component; and (iii) Molecular function. "GO enrichment analysis" (red box) provides a tool to find the enriched GO terms in a certain list of molecules.

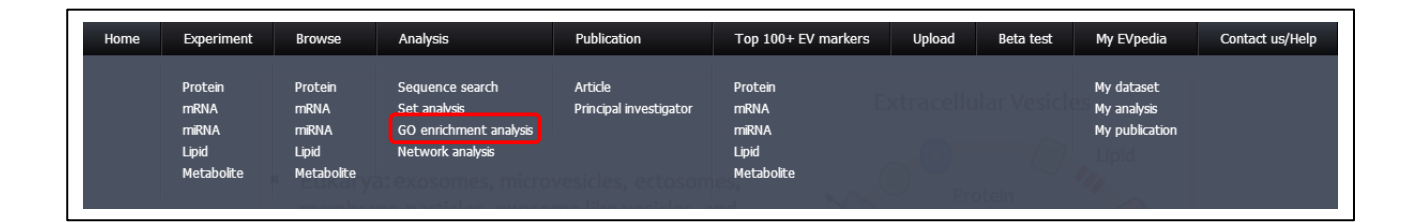

In EVpedia, "GO enrichment analysis" could be performed using two types of databases (red box): (i) Database of most suitable species (default): a species-specific database; and (ii) Unified database of orthologous group: a newly annotated database of the functions of orthologous groups. In addition, EVpedia offers detailed options for Gene Ontology enrichment analysis (green box; please see [the homepage of topGO package in](http://www.bioconductor.org/packages/2.13/bioc/html/topGO.html)  [Bioconductor](http://www.bioconductor.org/packages/2.13/bioc/html/topGO.html) for more information). Note that proteins, mRNAs, and miRNAs could be subject to the analysis, and all the three types of GO terms (Biological process, cellular component, and molecular function) could be displayed.

As in "Set analysis", you could select datasets (blue box) by filtering datasets by four parameters (Species, *in vitro*/*in vivo*, sample type, and sample status). When you choose one or more certain parameter(s), the list of datasets is automatically changed, to show the list satisfying the chosen parameter(s). Then you could choose datasets in interest and add the dataset(s). Alternatively, you could enter the list of molecules by yourself (purple box). Note that a single round of the analysis could be performed with one dataset, and it takes several minutes (< 5 min) to complete the analysis.

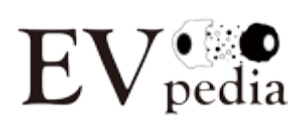

![](_page_17_Picture_6.jpeg)

lab. of INTERCELLULAR **COMMUNICATION NETWORK** 

16

#### Refresh all contents

Parameter for Gene Ontology (GO) enrichment analysis

![](_page_18_Picture_18.jpeg)

![](_page_18_Picture_3.jpeg)

![](_page_18_Picture_5.jpeg)

The following is the result of "Gene Ontology enrichment analysis" using the proteome of mouse mast cell (MC9)-derived EVs. You could save the analysis results in "My EVpedia – My analysis" by clicking "Save this analysis results into my analysis" after performing a single round of the analysis.

![](_page_19_Picture_46.jpeg)

#### *4.4.4 Network analysis*

"Network analysis" (red box) helps to visualize the interactions among the list of EVassociated molecules.

![](_page_19_Picture_47.jpeg)

![](_page_19_Picture_5.jpeg)

![](_page_19_Picture_7.jpeg)

In EVpedia, "Network analysis" could be performed using two types of databases (red box): (i) Database of most suitable species (default): a species-specific database, which is automatically detected by STRING (Please visit the help menu of STRING database for further explanations); and (ii) Unified database of orthologous group: a newly annotated database of the interactions of orthologous groups.

As in "Set analysis" and "GO enrichment analysis", you could select datasets (green box) by filtering datasets by four parameters (Species, *in vitro*/*in vivo*, sample type, and sample status). When you choose one or more certain parameter(s), the list of datasets is automatically changed, to show the list satisfying the chosen parameter(s). Then you could choose datasets in interest and add the dataset(s). Alternatively, you could enter the list of molecules by yourself (blue box). Note that a single round of the analysis could be performed with one dataset, and it takes several minutes (< 5 min) to complete the analysis.

![](_page_20_Picture_59.jpeg)

![](_page_20_Picture_3.jpeg)

![](_page_20_Picture_5.jpeg)

The following is the result of "Network analysis" of the proteome of human plateletderived EVs.

![](_page_21_Figure_1.jpeg)

![](_page_21_Picture_2.jpeg)

20

![](_page_21_Picture_4.jpeg)

lab. of INTERCELLULAR **COMMUNICATION NETWORK** 

# **4.5 Publication**

It is important for start-up researchers to review the EV-related articles and researchers before conducting their own research. To collect the possible candidate papers related to EVs, we used NCBI PubMed (http://www.ncbi.nlm.nih.gov/pubmed) for text-mining solution. For publications on prokaryote or eukaryote-derived EVs, we employed argosome\*, "blebbing vesicle", "blebbing vesicles", "budding vesicle", "budding vesicles", dexosome\*, ectosome\*, "extracellular vesicle", "extracellular vesicles", exosome\*, exovesicle\*, "matrix vesicle", "matrix vesicles", microparticle\*, microvesicle\*, "membrane particle", "membrane particles", "membrane vesicle", "membrane vesicles", nanovesicle\*, oncosome\*, "outer membrane bleb", "outer membrane blebs", prostasome\*, "shedding vesicle", "shedding vesicles", tolerosome\*' as the search parameters. All the search outputs were manually reviewed to verify whether they are related to EVs; for example, studies about exosomes of RNA degradation activity were ruled out. More detailed information such as bibliographies, authors, and abstracts was excerpted from NCBI PubMed by means of the automatized Python code (Python version 2.7.3).

EVpedia also provide the list of major principal investigators related to EV studies. We investigated all the downloadable EV papers (approximately 85%), and matched the corresponding authors for each paper.

#### *4.5.1 Article*

The list of articles and the related analysis results are deposited in "Publication – Article" menu (red box).

![](_page_22_Picture_89.jpeg)

![](_page_22_Picture_6.jpeg)

![](_page_22_Picture_8.jpeg)

The publication trend and the word cloud (red box) could be shown by clicking the links in the upper panel. In addition, you could select articles (green box) by filtering articles by (i) Article type: article/review, article, review; (ii) EV type; and (iii) searching terms. When you choose one or more certain parameter(s), the list of articles is automatically changed, to show the list satisfying the chosen parameter(s). Note that you could save articles in interest in "My EVpedia-My publication" by checking the articles and clicking "Add the checked articles into my list" (blue box).

![](_page_23_Picture_48.jpeg)

![](_page_23_Picture_2.jpeg)

![](_page_23_Picture_4.jpeg)

#### *4.5.2 Principal investigator*

The list of principal investigators studying on EVs are arranged in "Publication – Principal investigator" menu (red box).

![](_page_24_Picture_56.jpeg)

You could select principal investigators (green box) by filtering datasets by (i) Superdomain: All, Prokaryote, Eukaryote; and (ii) searching corresponding authors. When you choose one or more certain parameter(s), the list of principal investigators is automatically changed, to show the list satisfying the chosen parameter(s). Note that you could save the list of principal investigators in interest in "My EVpedia-My publication" by checking the articles and clicking "Add the checked principal investigators into my list" (blue box).

![](_page_24_Picture_57.jpeg)

![](_page_24_Picture_5.jpeg)

![](_page_24_Picture_7.jpeg)

## **4.6 Top 100+ EV markers**

EV markers could be defined as molecules identified in large number of datasets (large identification counts). EVpedia provide top 100+ EV markers for proteins, mRNAs, miRNAs, and lipids, selected according to their identification counts. Note that you could construct your own list of EV markers with two criteria: (i) Sorting the table by identification counts of All/Prokaryote/Eukaryote; and (ii) search with one of the following parameters: Orthologous group (OG) accession, OG name, gene symbols, or UniProt accessions. If the number of markers satisfying your filter is below 100, whole markers will be displayed.

![](_page_25_Picture_46.jpeg)

![](_page_25_Picture_3.jpeg)

![](_page_25_Picture_5.jpeg)

# **4.7 My EVpedia**

As mentioned previously, you could save the datasets, analysis results, and publication information (articles/principal investigators) into "My EVpedia". The saved datasets, analysis results, and publication information could be shown in "My dataset", "My analysis", and "My publication", respectively. Note that the contents of "My EVpedia" could be initialized after the notice via e-mail, for maintenance.

![](_page_26_Picture_36.jpeg)

![](_page_26_Picture_3.jpeg)

![](_page_26_Picture_4.jpeg)

![](_page_26_Picture_5.jpeg)

# **Chapter 5. Participating in EVpedia**

You could help us improve EVpedia by:

- Uploading the published or unpublished protein/mRNA/miRNA/lipid dataset(s) of EVs (It could be made private until the final publication.)
- Informing us with any EV-related publication(s) which we have not addressed in EVpedia

# **5.1 Upload**

You could upload your own datasets to EVpedia via "Upload" menu. Click "Write" button in "Upload" menu. Then you could write articles regarding your own datasets.

![](_page_27_Picture_56.jpeg)

![](_page_27_Picture_7.jpeg)

![](_page_27_Picture_9.jpeg)

Required fields:

- 1. Name
- 2. E-mail
- 3. Type of molecules
- 4. EV isolation strategy
- 5. High-throughput analysis strategy
- 6. Whether you are willing to provide raw file for further analysis
- 7. List of molecules you identified (by attaching files in tsv or Excel format)

You could write any comments and upload your raw files and/or list of molecules you identified after you fill the required fields.

![](_page_28_Picture_9.jpeg)

![](_page_28_Picture_11.jpeg)

# **5.2 User forum**

Please feel free to write your questions and/or opinions on EVpedia. You could write your questions/opinions in "Beta test" menu. All your comments could not be read except by the administrator of EVpedia. After the end of the beta test, this menu will be changed to "User forum" menu.

![](_page_29_Picture_2.jpeg)

![](_page_29_Picture_3.jpeg)

lab. of INTERCELLULAR **COMMUNICATION NETWORK** 

# **Chapter 6. Contact information and references**

# **Contact information**

- Jaewook Lee (Ph.D.) Post-doctoral researcher Lab. of Intercellular Communication Network Department of Life Sciences, Pohang University of Science and Technology (POSTECH), Pohang, Gyeongbuk 37673, Republic of Korea E-mail: jaewook8@postech.ac.kr Tel: 82-54-279-8611 Fax: 82-54-279-8609 ● Dae-Kyum Kim (Ph.D.)
- Alumni of Lab. of Intercellular Communication Network E-mail: sses162@postech.ac.kr ● Professor Yong Song Gho Laboratory head Lab. of Intercellular Communication Network Department of Life Sciences, POSTECH, Pohang, Gyeongbuk 37673, Republic of Korea E-mail: ysgho@postech.ac.kr Tel: 82-54-279-8611 Fax: 82-54-279-8609

![](_page_30_Picture_4.jpeg)

![](_page_30_Picture_5.jpeg)

#### **References**

- Kim DK, Lee J, Kim SR, Choi DS, Yoon YJ, Kim JH, Go G, Nhung D, Hong K, Jang SC, Kim SH, Park KS, Kim OY, Park HT, Seo JH, Aikawa E, Baj-Krzyworzeka M, Van Balkom BW, Belting M, Blanc L, Bond V, Bongiovanni A, Borràs FE, Buée L, Buzás EI, Cheng L, Clayton A, Cocucci E, Dela Cruz CS, Desiderio DM, Di Vizio D, Ekström K, Falcon-Perez JM, Gardiner C, Giebel B, Greening DW, Gross JC, Gupta D, Hendrix A, Hill AF, Hill MM, Hoen EN, Hwang DW, Inal J, Jagannadham MV, Jayachandran M, Jee YK, Jørgensen M, Kim KP, Kim YK, Kislinger T, Lässer C, Lee DS, Lee H, Van Leeuwen J, Lener T, Liu ML, Lötvall J, Marcilla A, Mathivanan S, Möller A, Morhayim J, Mullier F, Nazarenko I, Nieuwland R, Nunes DN, Pang K, Park J, Patel T, Pocsfalvi G, Del Portillo H, Putz U, Ramirez MI, Rodrigues ML, Roh TY, Royo F, Sahoo S, Schiffelers R, Sharma S, Siljander P, Simpson RJ, Soekmadji C, Stahl P, Stensballe A, Stępień E, Tahara H, Trummer A, Valadi H, Vella LJ, Wai SN, Witwer K, Yáñez-Mó M, Youn H, Zeidler R, Gho YS. "EVpedia: A community web portal for extracellular vesicles research." *Bioinformatics*. 31(6):933-939, 2015. [\[PubMed\]](http://www.ncbi.nlm.nih.gov/pubmed/25388151)
- Kim DK, Kang B, Kim OY, Choi DS, Lee J, Kim SR, Go G, Yoon YJ, Kim JH, Jang SC, Park KS, Choi EJ, Kim KP, Desiderio DM, Kim YK, Lotvall J, Hwang D, and Gho YS. "EVpedia: an integrated database of high-throughput data for systemic analyses of extracellular vesicles." *J Extracell Vesicles*. **2**: 20384, 2013. [\[PubMed\]](http://www.ncbi.nlm.nih.gov/pubmed/24009897)
- Choi DS, Kim DK, Kim YK, and Gho YS. "Proteomics, transcriptomics, and lipidomics of exosomes and ectosomes." *Proteomics*. **13**(10-11):1554-1571, 2013. [\[PubMed\]](http://www.ncbi.nlm.nih.gov/pubmed/23401200)
- Choi DS, Kim DK, Kim YK, and Gho YS. "Proteomics of extracellular vesicles: Exosomes and ectosomes." *Mass Spectrom Rev.* 34(4):474-490, 2015 [\[PubMed\]](http://www.ncbi.nlm.nih.gov/pubmed/24421117)

![](_page_31_Picture_5.jpeg)

![](_page_31_Picture_6.jpeg)

# **Thank you for using EVpedia**

![](_page_32_Picture_1.jpeg)

![](_page_32_Picture_2.jpeg)

lab. of INT **ERCELLULAR JNICATION**